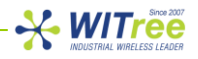

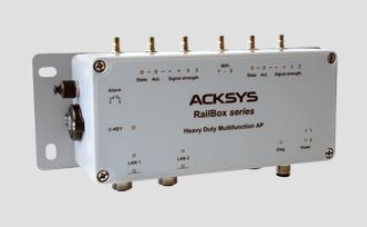

**RailBox series Quick start**

**Industrial Wireless 802.11ac Access Point**

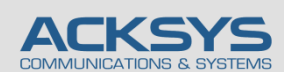

10, rue des Entrepreneurs Z.A Val Joyeux 78450 VILLEPREUX - France

## **제품 특징**

- Wi-Fi 802.11ac: 무선 Bridge, 무선 AP, 리피터, 무선메쉬
- 싱글 또는 이중 무선 모듈 내장 3T/3R (무선 이중화 가능)
- 10/100/1000 Mbps 오토센싱 1 포트 Ethernet LAN
- ✔ 산업용 방수방진 M12 커넥터 LAN / POWER
- $\checkmark$  EN50155 Class T3 (Class Tx in option)
- 알류미늄 금형 케이스, IP66, 충격, 진동 보호 인증
- ✔ 고객 애플리케이션에 맞는 최적의 다양한 옵션 모델선택 가능
	- Radio: 802.11ac or 802.11n
	- w/ or w/o Ethernet Bypass relays
	- Power supply 24 to 110VDC EN50155, 12-36VDC or PoE+

## **설치 시작 하기 전**

#### 구성품 :

- **RailBox** 1 대( C-KEY 와 고정 마운트 포함 )
- M12 커넥터 마개 2 개
- 퀵설치가이드 (인쇄본)1 부

상기 품목 중에 손상되거나 없는 품목이 있다면 판매처에 문의하시기 바랍니다.

장비의 세부적인 설정에 대한 부분은 WaveOS user guide 를 참조바랍니다.

온라인에서 다운받으시거나 판매처에서 배포합니다.

설치 하시기 전에 아래 준비사항들을 준비하십시오 :

- LAN 접속이 가능한 PC
- 웹브라우져 (구글 크롬 추천)
- JAVA version 6 또는 최신 버전 (internal version 1.6.0)

## **H/W 장치 설치**

#### **1. 안테나를 장치에 연결하세요.**

설치할 안테나 (기본 패키지에 포함되지 않음)를 QMA 유형 커넥터에 연결하십시오.

#### $\frac{1}{2}$  WITree

1T1R 안테나 설치의 경우, ANT1 커넥터를 사용하십시오. 2T2R 안테나 설치의 경우 ANT1 및 ANT2 커넥터를 사용하시고, 3T3R 모드 시 안테나는 ANT1, ANT2, ANT3 를 모두 사용하십시오. **WARNING: 사용하지 않은 안테나 커넥터에는 50ohm 종단커넥터를 연결하는 것이 좋습니다. 그렇지 않은 경우 무선 링크 품질 및 데이터 처리량 및 방수 기능을 방해할 수 있습니다.**

#### **2. 전원을 연결하세요.**

전원 공급 장치의 특성에 대해서는 "전원 특성"을 참조하십시오. 장치에는 ON/OFF 스위치가 없습니다. 전원이 공급되면 자동으로 켜집니다. LED Power1 및 Power2 를 확인해주세요 :

- POWER1 전원 공급 장치 또는 PoE + 전원이 켜지면 Power1 LED 가 켜집니다.

- POWER2 전원 공급 장치가 켜져 있으면 Power2 LED 가 켜집니다.

Diag LED 는 장치가 완전히 사용할 준비가 될 때까지 약 40 초 동안 빨간색으로 유지됩니다. 그런 다음 Diag LED 가 녹색으로 바뀝니다.

PoE + 모델은 LAN2 커넥터에 연결된 PoE + 전원 공급 장치 (802.3at 유형 2 클래스 4)로만 전원을 공급해야합니다. (POWER M12 커넥터를 사용하면 제품이 손상될 수 있음)

#### **3. 이더넷 케이블을 연결하세요.**

이더넷 케이블을 장치의 LAN1 또는 LAN2 M12 커넥터에 연결하십시오. 이때 해당 LAN1 또는 LAN2 LED 가 켜지는지 확인하십시오.

## **제품 설정**

#### **4. 웹브라우져를 실행하세요. (구글 크롬 웹브라우져)**

제품의 기본 IP 주소는 192.168.1.253 입니다. 제품과 연결하여 설정할 PC 도 같은 네트워크 주소 대역 (192.168.1.X)으로 설정하시고 웹브라우져의 주소창에 제품의 기본 IP 주소(192.168.1.253)를 입력합니다. 접속하면 처음 페이지에는 장치의 상태가 표시됩니다. 'SETUP' 탭을 선택하여 설정하면 되는데, 사용자 이름과

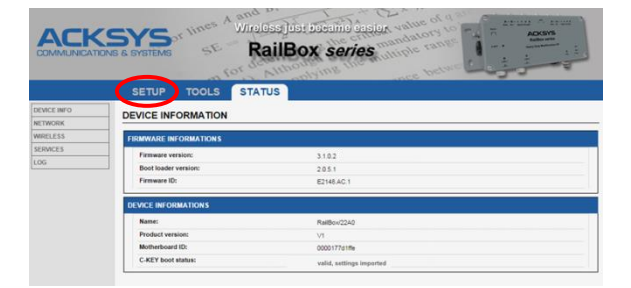

암호 입력 메시지가 나타나고 루트 사용자를 선택합니다. 기본적으로 암호는 필요하지 않습니다.

'Overview' 페이지에서 먼저 적용 가능한 규정 규칙을 시행하기 위해 국가를 선택해야합니다. 국가 선택은 페이지 아래쪽 국가선택 창에 있습니다. 무선 인터페이스를 선택하여 Wi-Fi 설정 값들을 설정할 수 있습니다. (네트워크 및 서비스 구성 변경으로 이동할 수도 있음) 다음 필수 설정 값들을 설정하십시오. Country: 이 설정을 적용하면 설정국가별 채널 규칙이 적용됩니다.

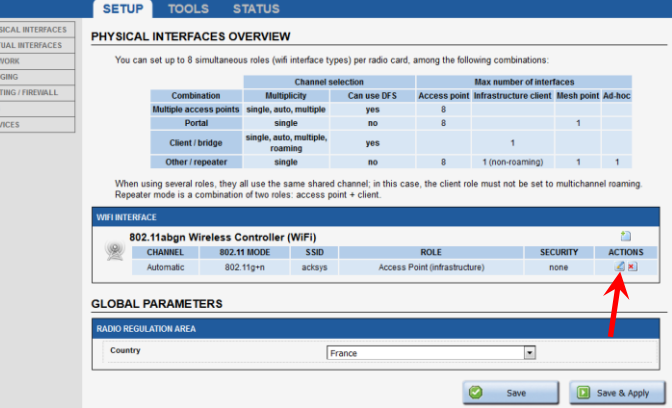

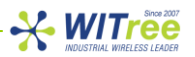

동작모드: Access point, client (bridge), Mesh

- o Wi-Fi 설정값: 802.11 mode, radio channel (법적규제참조), SSID
- o Wi-Fi 보안 (WEP, WPA, WPA-PSK, WPA2, WPA2-PSK, SSID 노출/비노출 선택)

사용자 가이드에서 모든 모드에 대한 전체 설명을 볼 수 있습니다.

출하 시 기본 설정 값은 다음과 같습니다.

- o 초기 무선 인터페이스 기능이 비활성화되어 있음 (활성화해야 무선기능 사용 가능)
- o 무선 동작 설정 시 액세스 포인트 모드로 기본 설정되어 있음
- o 기본 IP 192.168.1.253

#### **5. ACKSYS NDM 프로그램 사용하기**

이 프로그램은 자바 기반으로 작동되므로 자바를 먼저 설치합니다. (www.java.com) 이후 와이트리 또는 ACKSYS 홈페이지에서 NDM 프로그램을 설치합니다. (www.witree.co.kr or www.acksys.com) NDM 은 ACKSYS 제품의 상태를 모니터링하고 설정하기 위한 프로그램으로 목록에 나타나는 제품의 IP, 무선환경 등을 세팅할 수 있습니다.

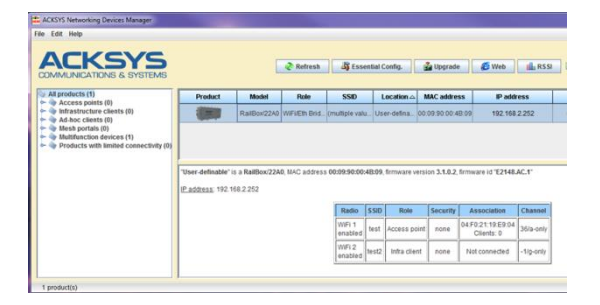

## **마지막 단계 설치**

#### **6. 장치 및 안테나 설치**

제품을 적당한 장소에 위치하여 주시고 안테나 및 방사 패턴이 통신 가능한 위치인지 확인하세요. 특히, 가시권 확보를 위해 무선 제품의 안테나 사이에 장애물이 없는지 확인하시기 바랍니다.

## **빠른 무선통신 체크 (AP & BRIDGE 모드)**

AP 모드로 RailBox 를 빠르게 설정하고 테스트 할 수 있습니다. 무선 연결이 가능한 두 번째 컴퓨터 (PC2)를 준비하시고, PC2 무선 네트워크 인터페이스를 기본값에 따라 설정하세요.

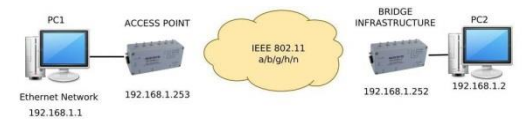

ACKSYS AP 장치의 기본 설정값(802.11gn, SSID "acksys", no security).

위의 그림에 따라 IP 주소를 설정하고 PC2 에 연결된 RailBox 를 Client (Infrastructure) 로 설정합니다. 각 PC 에서 DOS 창을 열어 명령 프롬프트를 시작하고 ping 테스트 명령어로 (유)무선 통신 연결을 확인하시면 됩니다.

From PC1: type ping 192.168.1.2, verify the answer returned by PC2

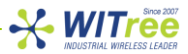

« Answer from 192.168.1.2… »

From PC 2: type ping 192.168.1.1, verify the answer returned by PC1

« Answer from 192.168.1.1… »

Notice: 브리지가 AP 에 연결할 때까지 State LED 가 깜박입니다.

## **문제해결**

#### **LED 표시등이 켜지지 않음**

전원 공급 장치 (전압, 케이블 연결)를 확인합니다.

#### **LAN1 또는 LAN2 LED 표시등이 꺼진 채로 있습니다.**

- 연결된 장치가 켜져 있는지 확인하십시오.
- 양쪽의 이더넷 플러그를 점검하십시오.
- 다른 장치에 연결해보십시오.
- 적절한 M12 / RJ45 케이블을 사용하여 장치에 연결하였는지 확인합니다.

#### **Wi-Fi 링크가 나타나지 않을 때**

- 클라이언트의 무선 설정 값이 (대소 문자 구분 SSID, 802.11 모드, 무선 채널 및 보안)가 AP 의 무선 설정 값과 일치하는지 확인하십시오.
- 장치 사이의 거리, 안테나 배치, 방해 전파 및 채널간섭 등 라디오 상태를 확인하십시오.
- 모든 보안 및 암호화 설정을 일시적으로 사용하지 않도록 설정하십시오.
- 공장 초기 설정으로 제품을 사용해보십시오.
- 다른 무선채널을 설정하여 보시기 바랍니다. .

#### **"ACKSYS NDM" 이 장비를 찾지 못하는 경우**

- ACKSYS NDM 은 로컬 네트워크만 검색합니다. 게이트웨이를 통해 장치에 도달하려면 "file  $\rightarrow$  remote products database" 기능을 사용합니다.
- 사용자 시스템 방화벽이 Java machine 을 막고 있는지 확인하시기 바랍니다.

#### **공장초기화로 설정값 돌아가기**

- 내장 웹 기반 인터페이스에 연결할 수 있으면 웹브라우저를 사용하여 초기설정을 복원할 수 있습니다.(Restore factory settings)
- 그렇지 않으면 제품을 열고 장치의 전원을 켜고 빨간색 "Diag" LED 가 녹색으로 바뀔 때까지 기다린 다음 "Diag"가 빨간색이 될 때까지 리셋 버튼을 2 초 이상 눌렀다 뗀 후 다시 녹색으로 바뀔 때까지 기다리십시오. 그 즉시 제품이 공장 출하 시 설정으로 재부팅 됩니다. 나사를 650mNm ± 10 %의 토크로 조여 제품을 닫으십시오.

#### **RESET**

리셋 버튼은 C-KEY (상단 나사 만)를 풀어서 얻을 수 있습니다. 2.5mm 직경의 플라스틱 날카로운 물건을 사용하여 버튼을 누릅니다.

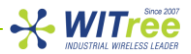

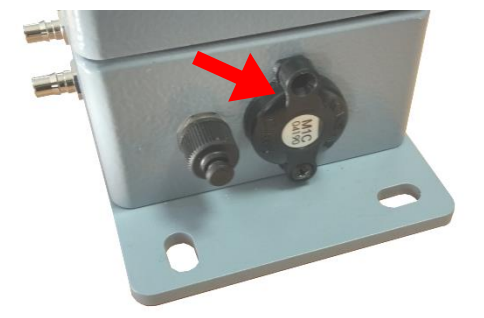

**Notice:** 제품의 전원이 켜지면 Reset 버튼을 제외한 모든 요소를 만지지 마십시오. 감전 및 정전기 방전을 방지하기 위해 필요한 모든 사전 예방 조치를 취하십시오. 제품 전원을 켤 때 C-KEY 를 제거하거나 삽입하지 마십시오. 방수기능 신뢰성을 제공하기 위해 C-KEY 나사를 0.3Nm ± 10 %로 조입니다.

## **커넥터 사양**

#### **전원커넥터 사양**

M12 Ultra-lock® 4 poles Male connector A-coded

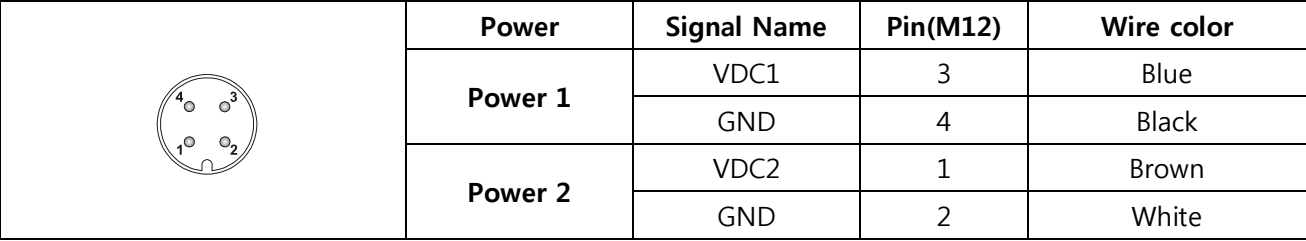

#### **Ethernet 커넥터**

M12 SPEEDCONNEC® 8 poles Female connector X-coded

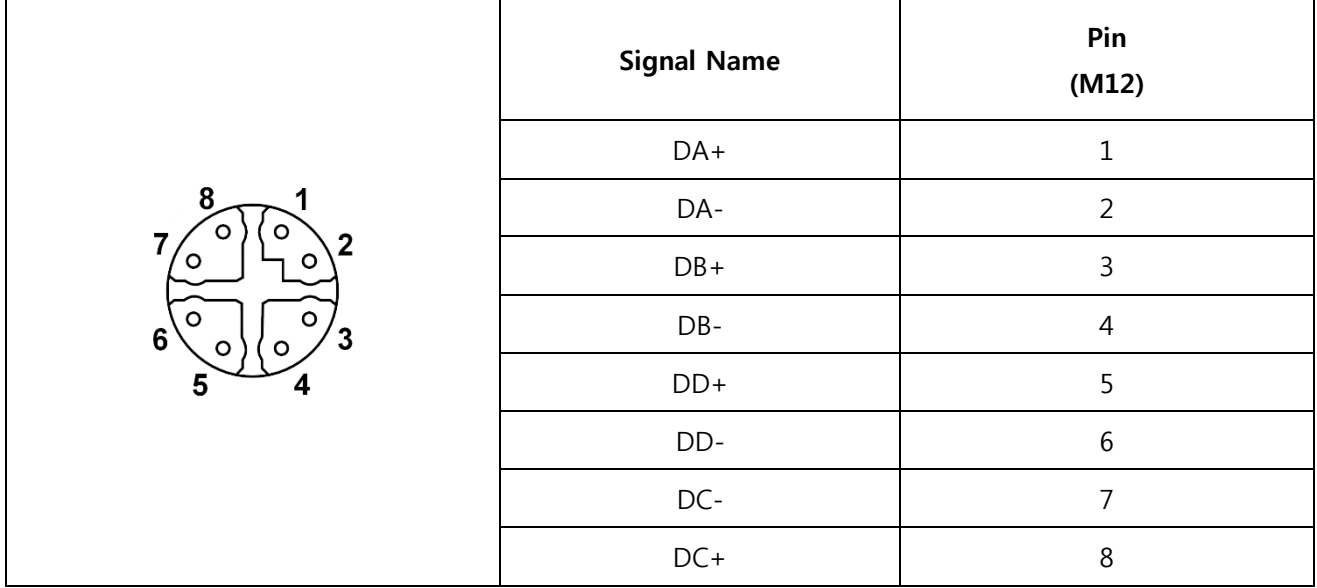

LAN1 및 LAN2 는 두 개의 자동 MDI-MDIX 이더넷 포트입니다. 크로스 오버 케이블이나 스트레이트 스루 케이블을 통해 연결할 수 있습니다. RailBox 제품과 함께 제공되는 케이블은 표준 T568B 입니다. SPEEDCONNEC 급속 인터록 시스템은 "플러그 앤 턴 (Plug-and-Turn)" 원칙을 기반으로합니다. (완벽한 연결을 위해 반 바퀴 조임이 필요합니다)

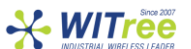

두 이더넷 포트는 자체 구성도 지원합니다. 전송 속도 (10 Base-T, 100 Base-Tx 또는 1000 Base-T Half / Full Duplex)를 자동으로 선택할 수 있습니다.

#### **접점 Input/Output connector**

M8 3 poles Male connector

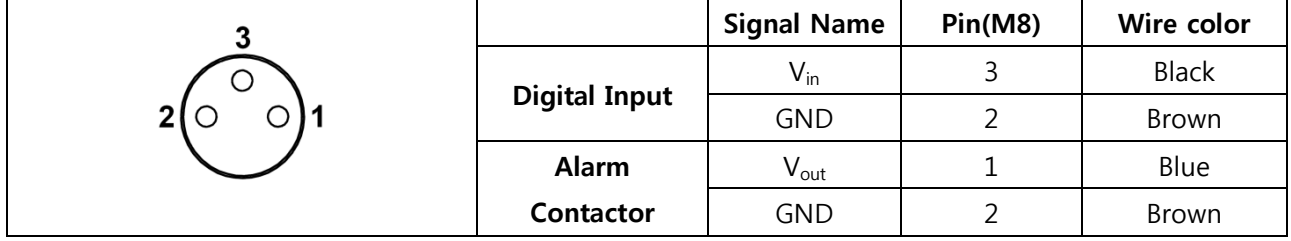

**Notice:** GND 는 디지털 입력과 알람 접촉기와 공유하여 사용됩니다.

## **LEDs 설명**

모델에 따라 11 ~ 19 개의 LED 가 있습니다.

LED 상태표시:

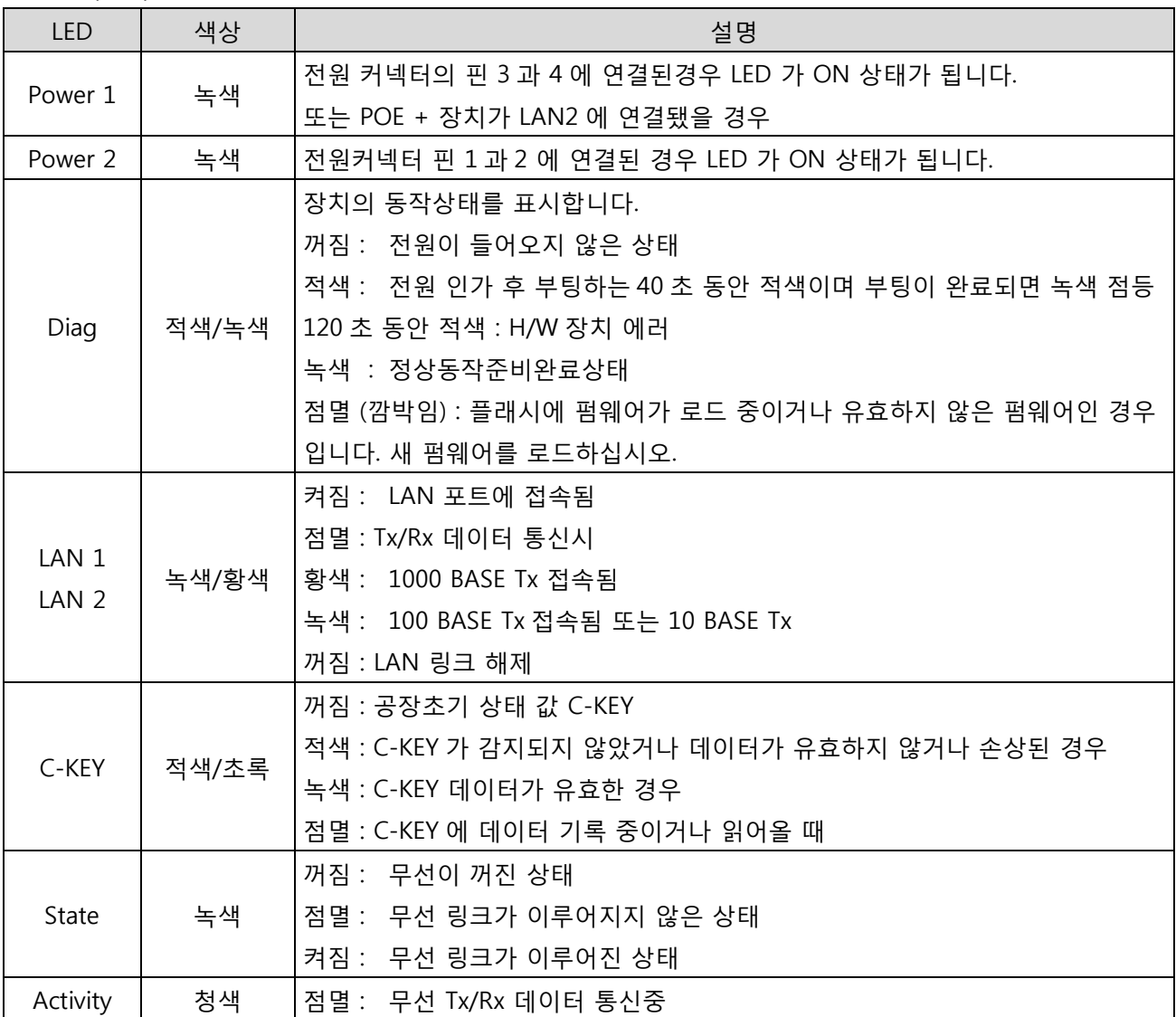

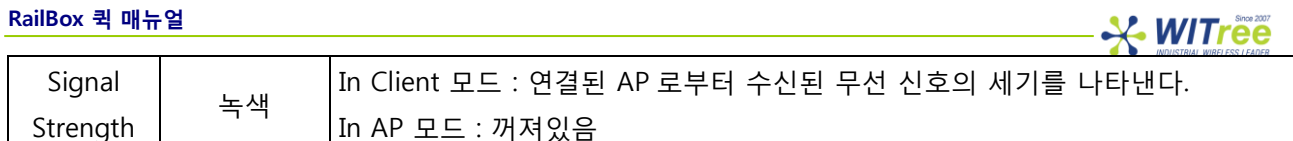

## **C-KEY 교체**

C-KEY 는 제품 구성을 저장하거나 복원하는 데 사용되는 저장 장치입니다. 전원 공급 장치가 꺼져있을 때만 제거하고 삽입해야 합니다.

키를 제거하려면 두 개의 나사를 푼 다음 장치를 조심스럽게 당겨서 빼냅니다. 필요한 경우 스크루 드라이버를 레버로 사용하여 나사 가이드 아래쪽에 있는 노치를 사용하십시오. 동일한 위치에 C-KEY 를 다시 설치하십시오.

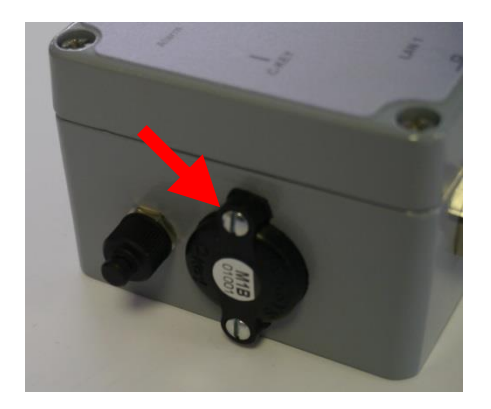

### **DIGITAL INPUT**

디지털 입력은 제품의 이벤트를 알리는 데 사용할 수 있습니다. 신호는 M8 커넥터의 핀 3 (+)과 핀 2 (-) 사이에 입력되어야 합니다. (표준 케이블의 검은 선과 갈색 선)

인가되는 전압은 24VDC 를 초과해서는 안됩니다. 이 제품은 0V 와 2V 사이의 전압을 로직 레벨 "0"으로 해석하고, 3V 와 24V 사이의 모든 전압을 로직 레벨 "1"로 해석합니다. 2V 와 3V 사이값은 동작 적용되지 않습니다.

## **알람 컨택터**

이 제품은 구성 정의 된 이벤트를 사용자에게 알리기 위해 경보컨택터를 제공합니다. 경보는 M8 커넥터의 핀 1 과 2 를 사용합니다. (표준 케이블의 각각 청색과 갈색 와이어)

접점은 정상적인 제품 작동 중에 닫혀있고 경보 상태가 발생할 때 오픈합니다. 제품의 전원이 꺼져 있거나 작동 상태가 아닌 경우에도 오픈 상태 입니다.

알람 접점은 최대 100mA 의 전류로 60V 최대 전압을 스위칭 할 수 있으며 일시적인 서지로부터 보호할 수 있습니다. 이것은 전력을 직접 구동하는 데 사용되어서는 안되는 첫 번째 연결 경보 컨택터입니다. 이 기능을 수행하려면 아래 그림과 같이 전원 릴레이를 사용하십시오.

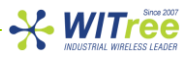

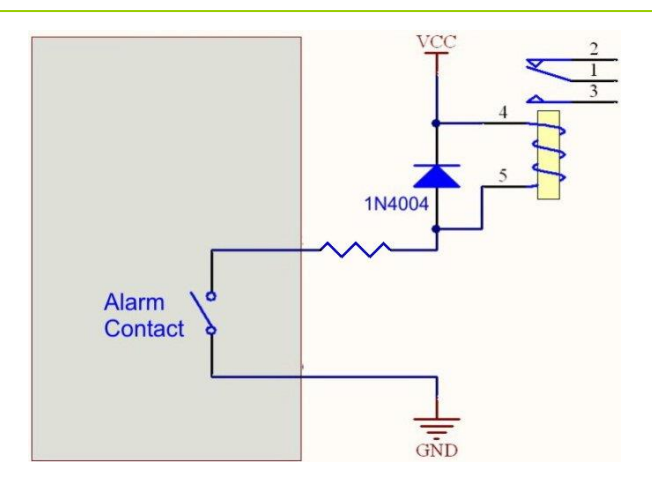

## **장치의 패널마운트 고정**

이 패키지에는 두께 4mm 의 벽 고정 도장 알루미늄 판 (Ref WL-PLT-1)이 포함되어 있습니다. 장치를 플레이트에 고정시키는 2 개의 M6x10 나사가 포함되어 있습니다. M6 나사의 접지는 플레이트에서 가능합니다. 패널 장착용 나사 4 개는 포함되어 있지 않습니다.

고정판 도면 :

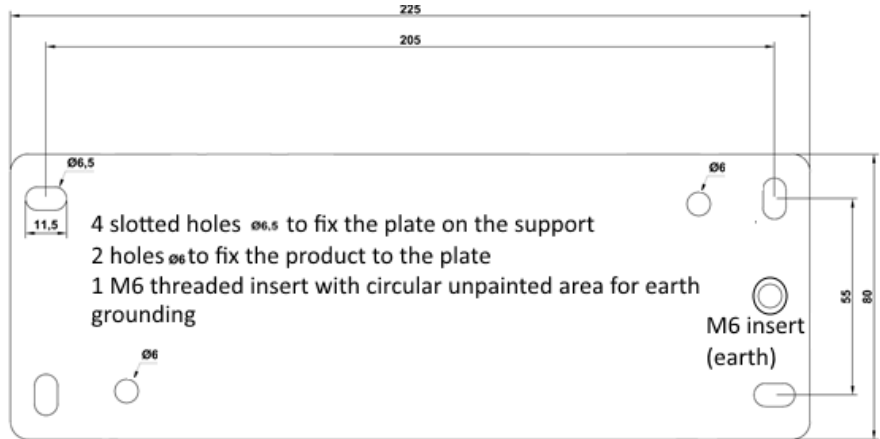

모든 치수는 mm 단위로 표시됩니다.

## **접지**

장치를 적절한 접지에 단단히 연결하십시오.

장치가 제공된 고정판에 설치되면 판의 M6 나사선을 이용하시기 바랍니다.

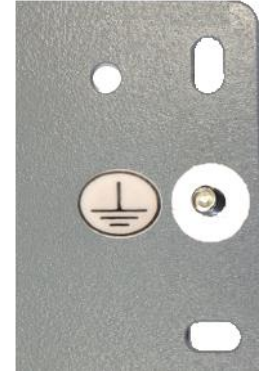

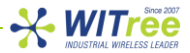

그렇지 않으면 제품 측면에있는 접지 클램프를 사용하십시오.

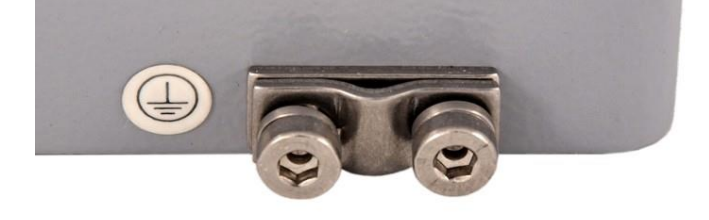

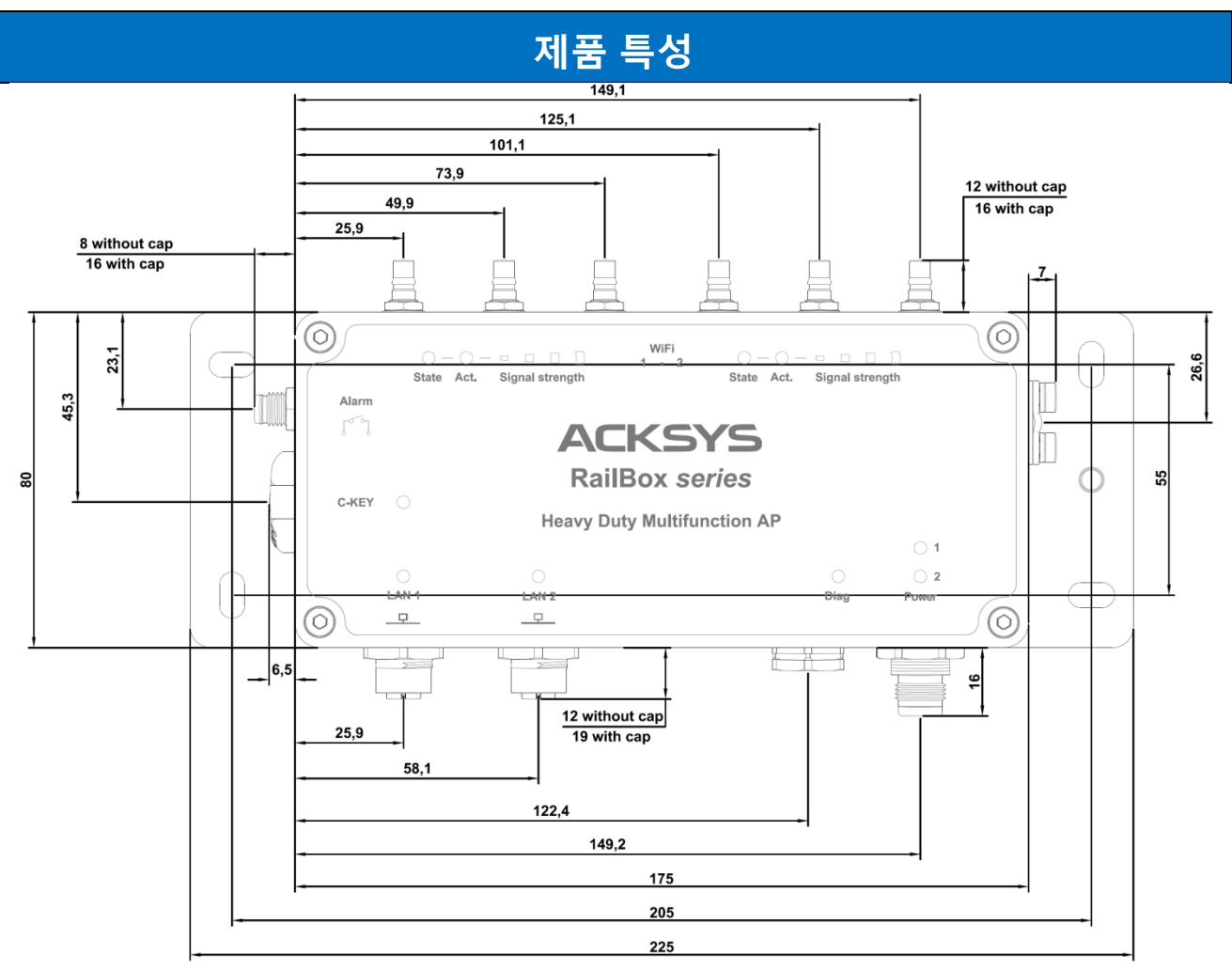

모든 치수는 mm 단위로 표시됩니다.

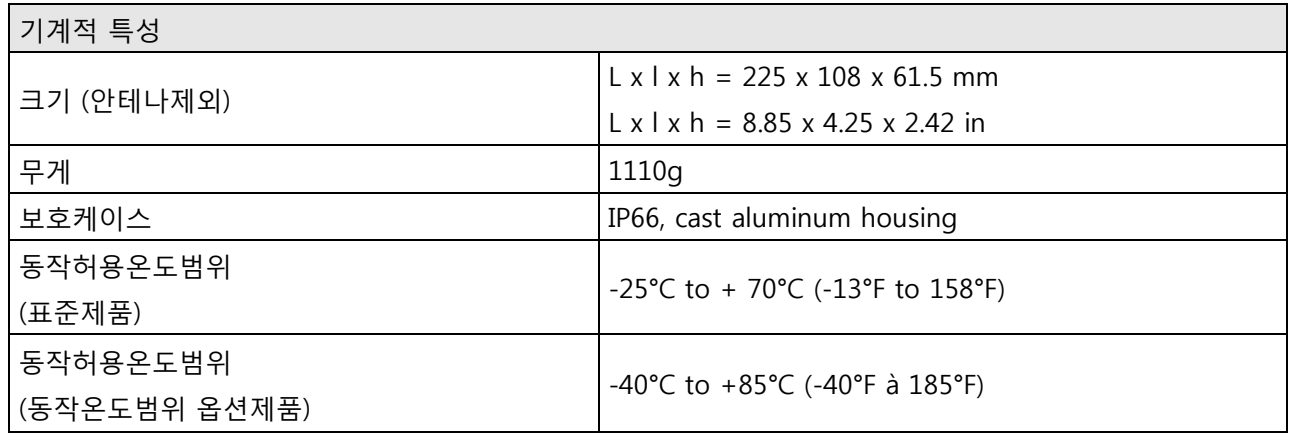

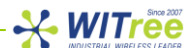

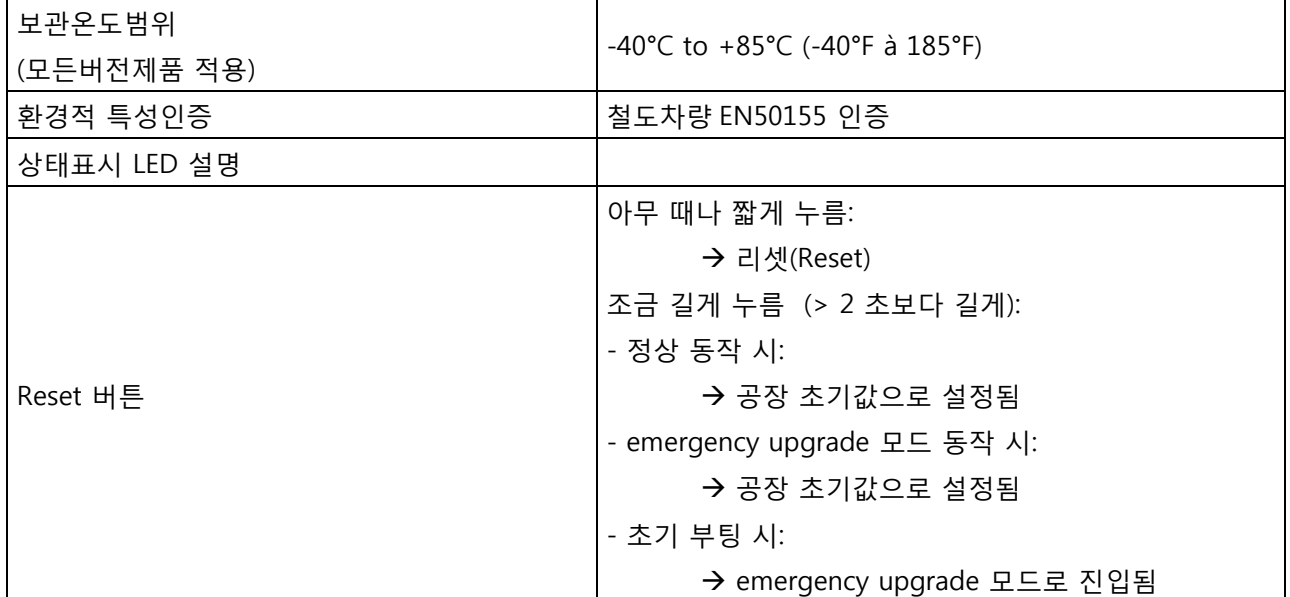

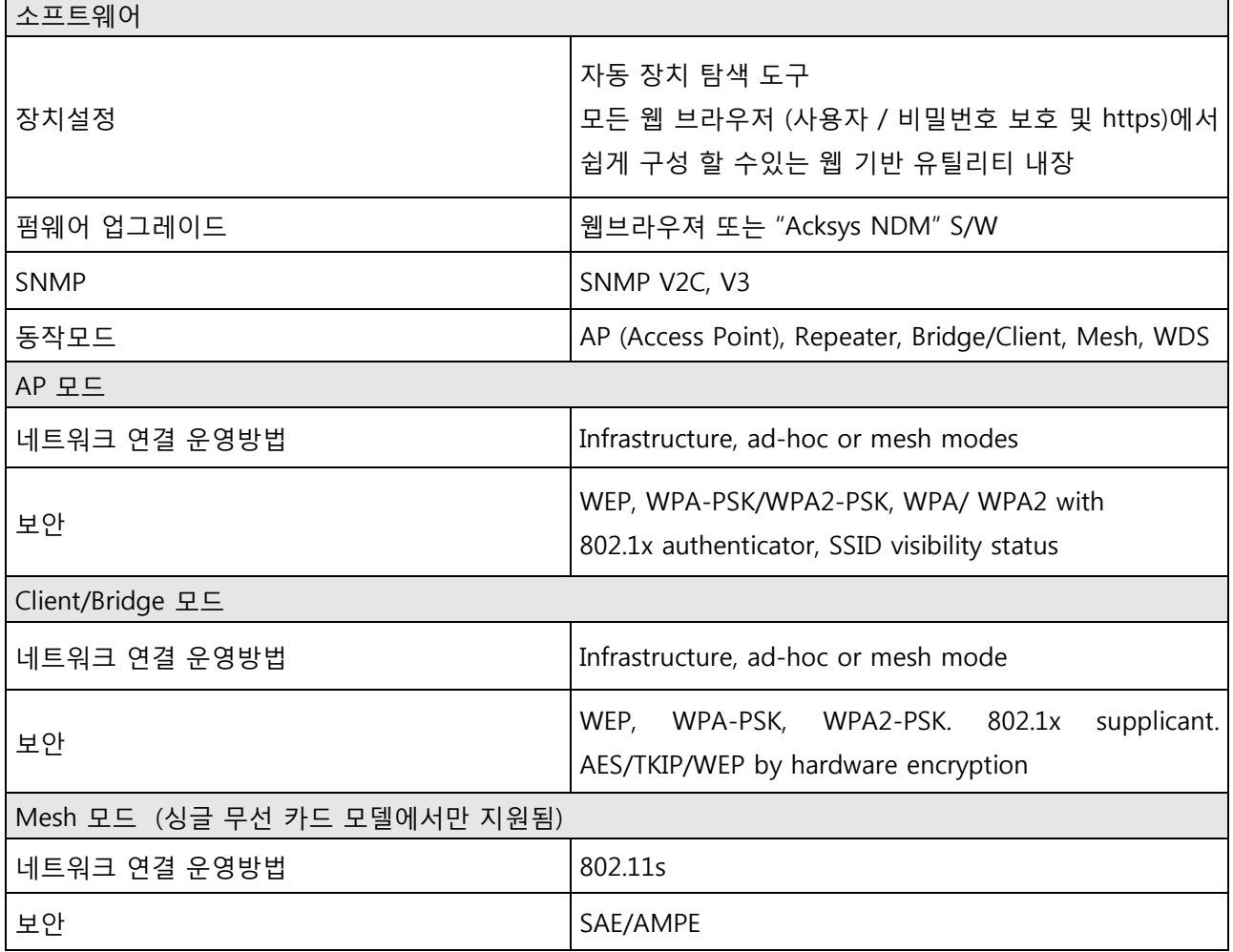

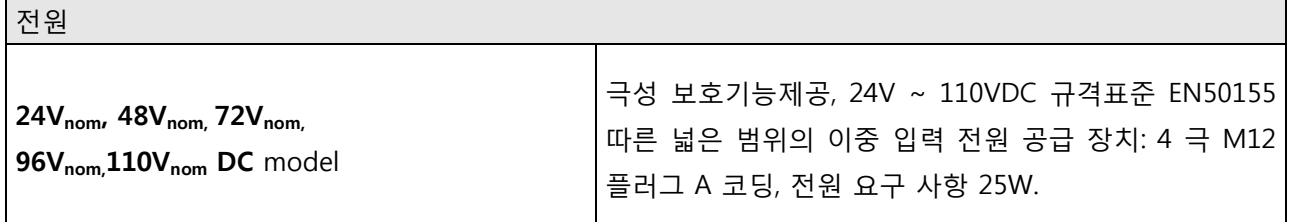

 $\blacksquare$ 

- \* WITree

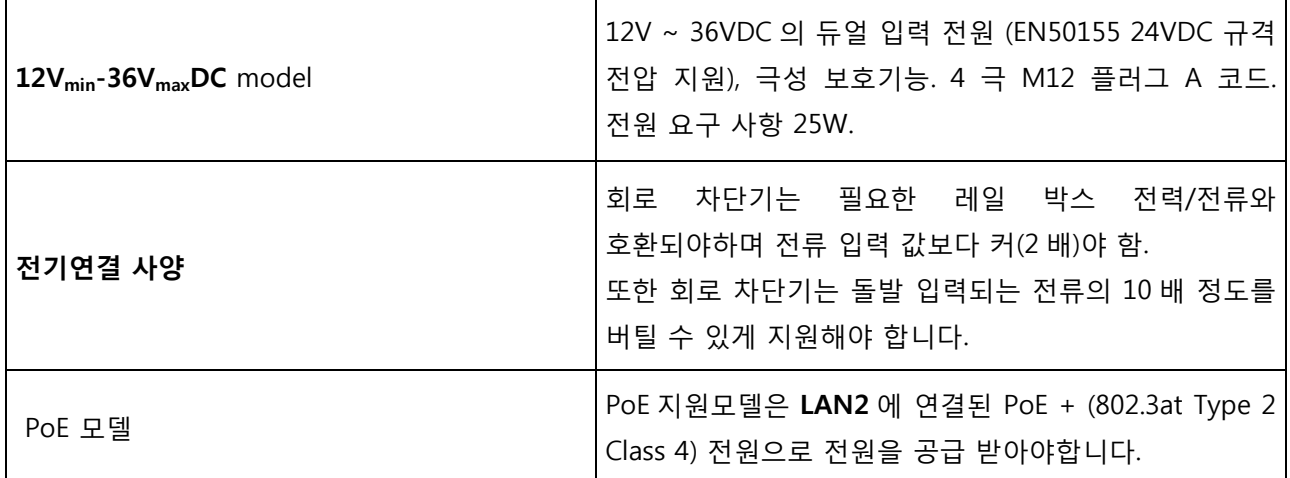

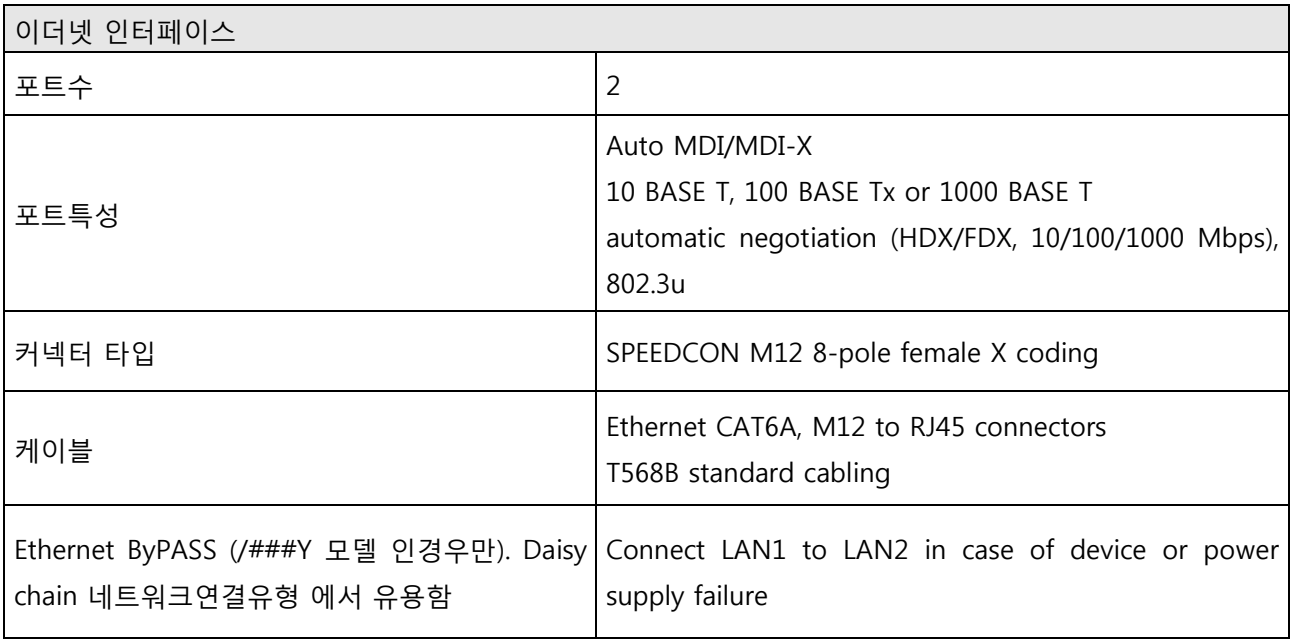

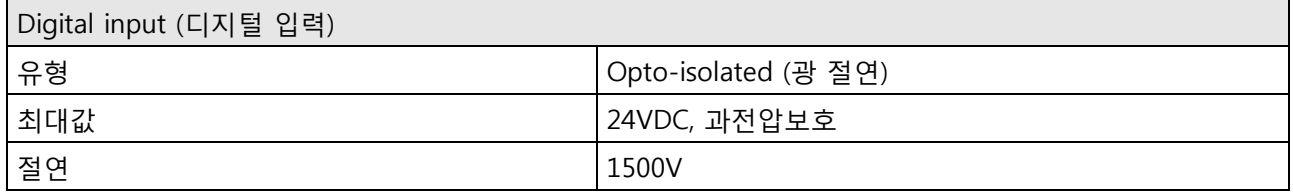

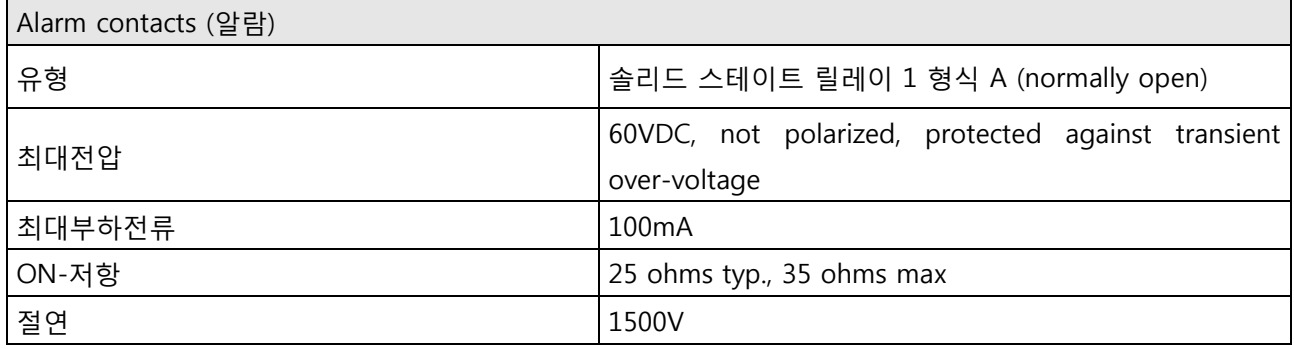

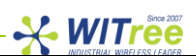

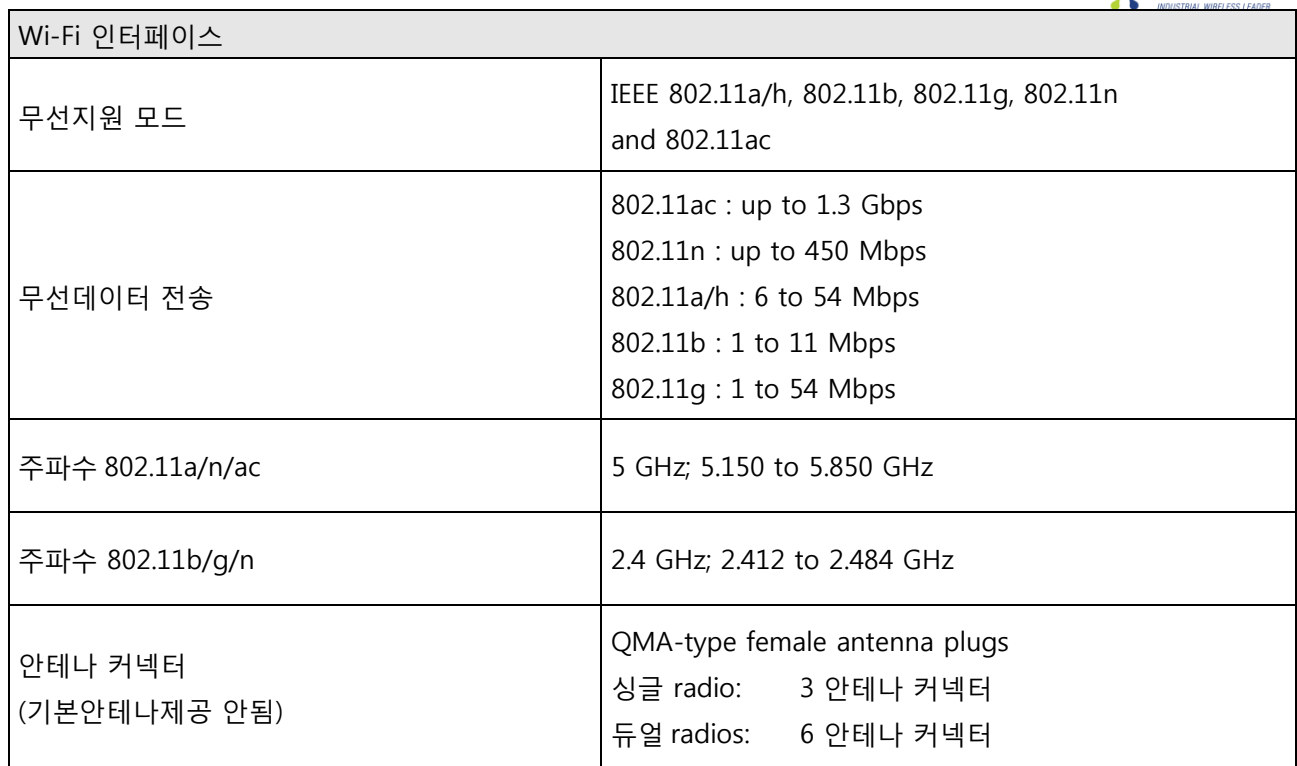

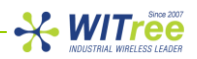

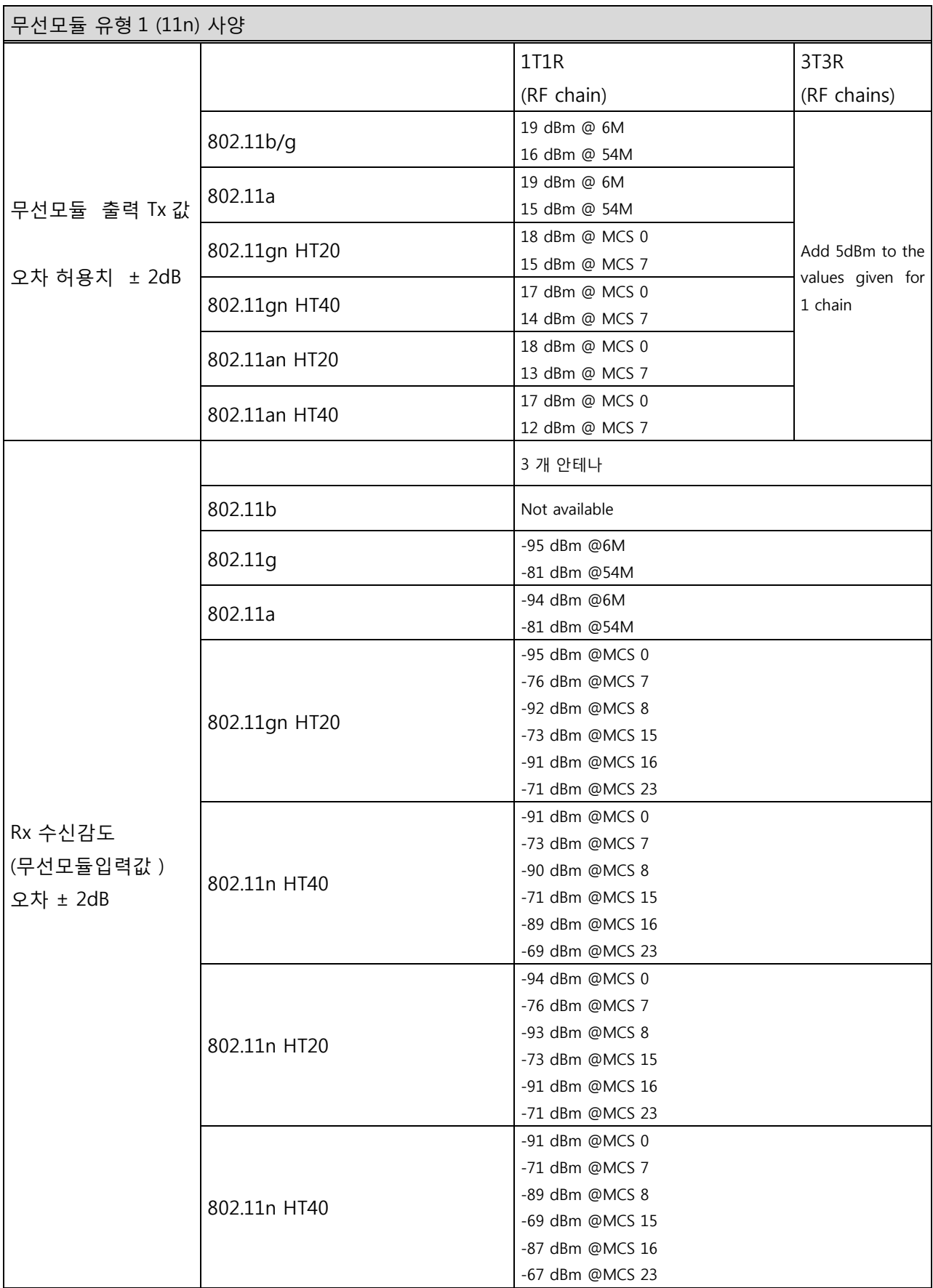

 $\mathbf{W}$ 

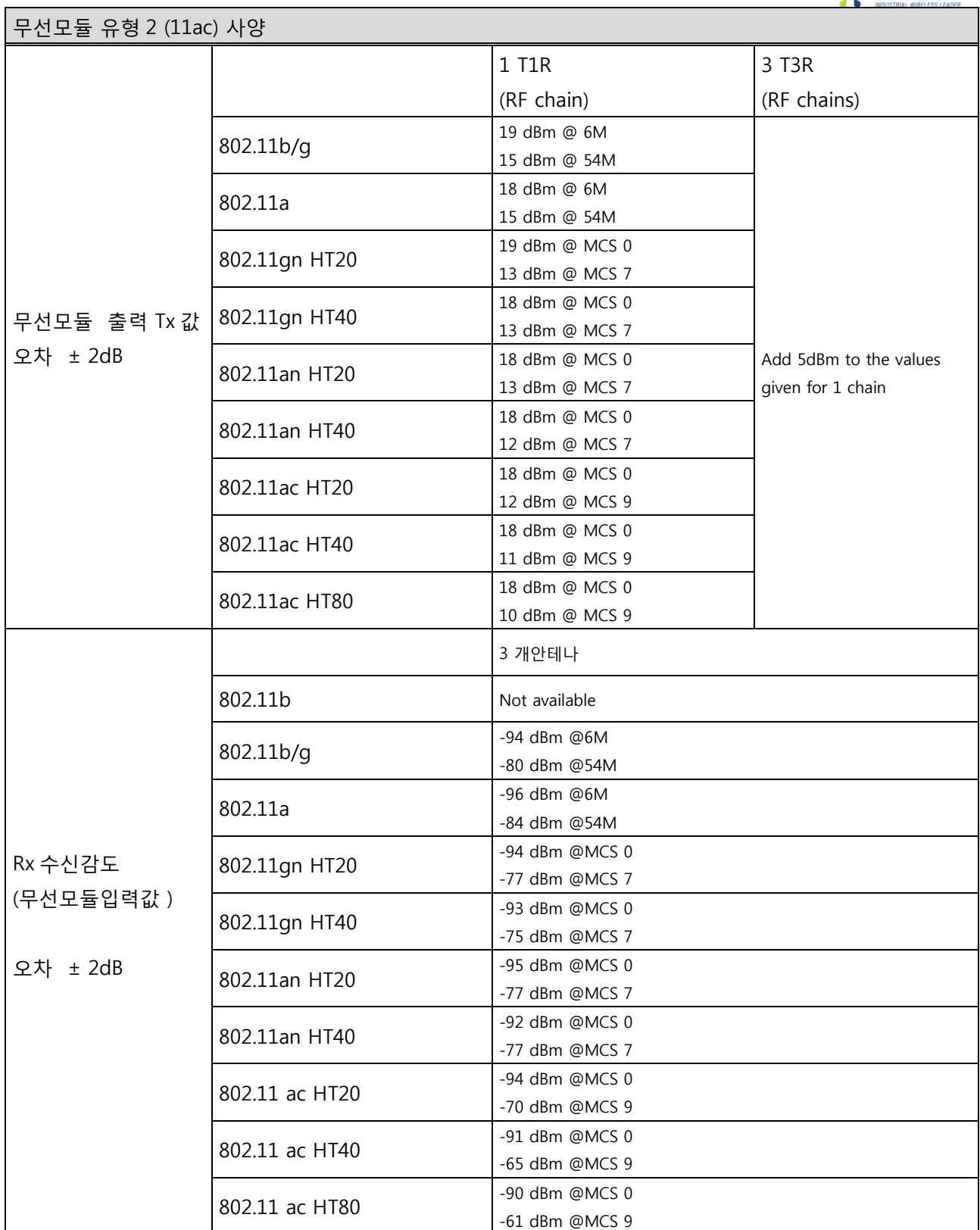

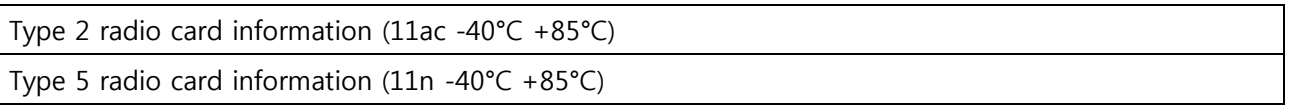

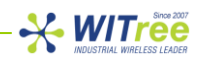

## **인 증**

이 장치는 다음 협의회 지침을 준수하며 적절하게 KC/CE/ FCC 마크가 붙어 있습니다.

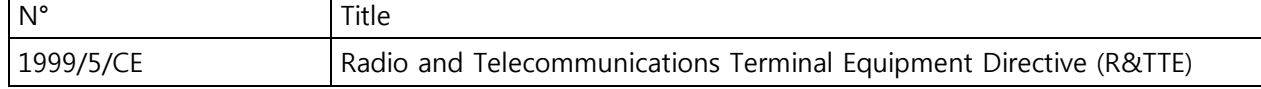

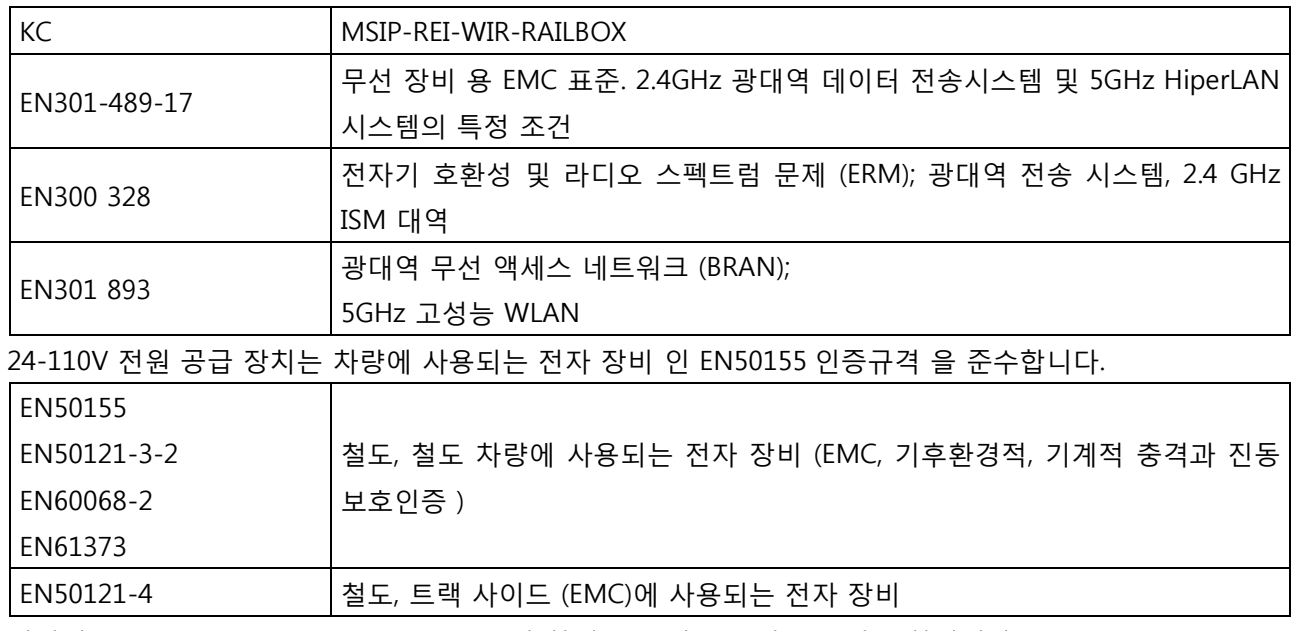

여기에는«SINGLE MODULAR APPROVAL»과 함께 FCC 인증 무선 모듈이 포함됩니다.

## **주문 정보**

# RailBox/RRXB<br>IIL L

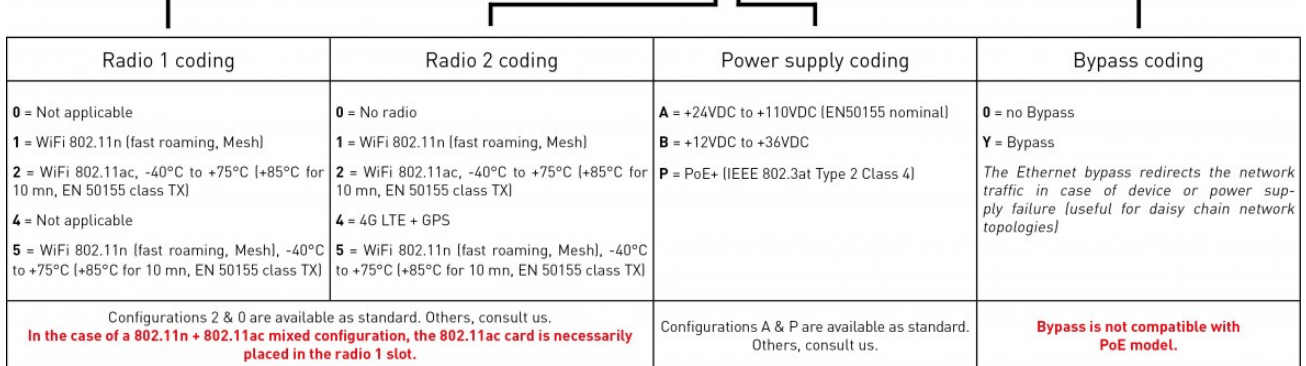

# **A/S 문의**

제품 설치 시 궁금하신 사항은 아래의 연락처로 문의하시기 바랍니다.

회사: 와이트리 전화**:** 031-215-2263 팩스**:** 031-624-2260 홈페이지: [www.witree.co.kr](http://www.witree.co.kr/) 기술 지원: [tech@witree.co.kr](mailto:tech@witree.co.kr) 영업 상담: [sales@witree.co.kr](mailto:sales@witree.co.kr) **A/S** 발송 주소: 경기도 용인시 기흥구 구성로 357, 용인테크노밸리 C 동 707 호 A/S 담당자 앞